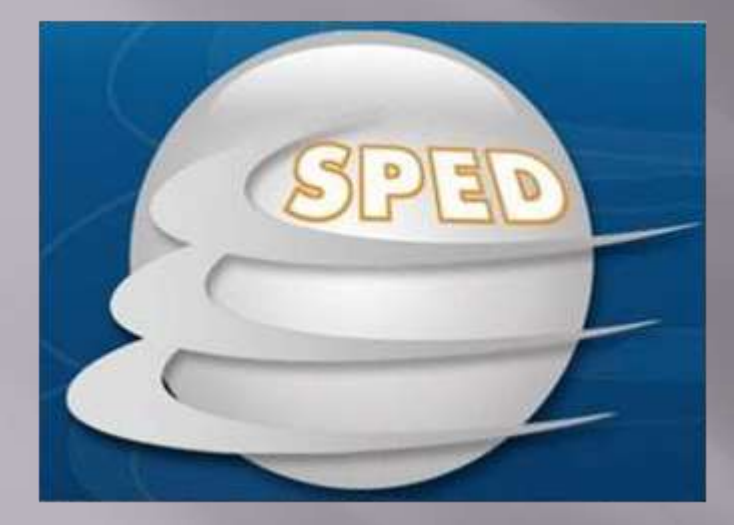

CONTRIBUICOES

# Configurações:

 O cadastro da empresa tem que estar preenchido obrigatoriamente com: CNPJ;

- Inscrição Estadual;
- Razão Social;
- Nome Fantasia;
- Endereço Completo;
- □ CRC, telefone e CFP do contador.

# Cadastro de Emitente e Destinatário

 CNPJ/CPF; **□** Inscrição Estadual; Razão Social; Endereço Completo.

# Cadastro de Empresas

**Na aba impostos federais a empresa tem que estar configurada de forma correta quanto ao Pis e Cofins.**

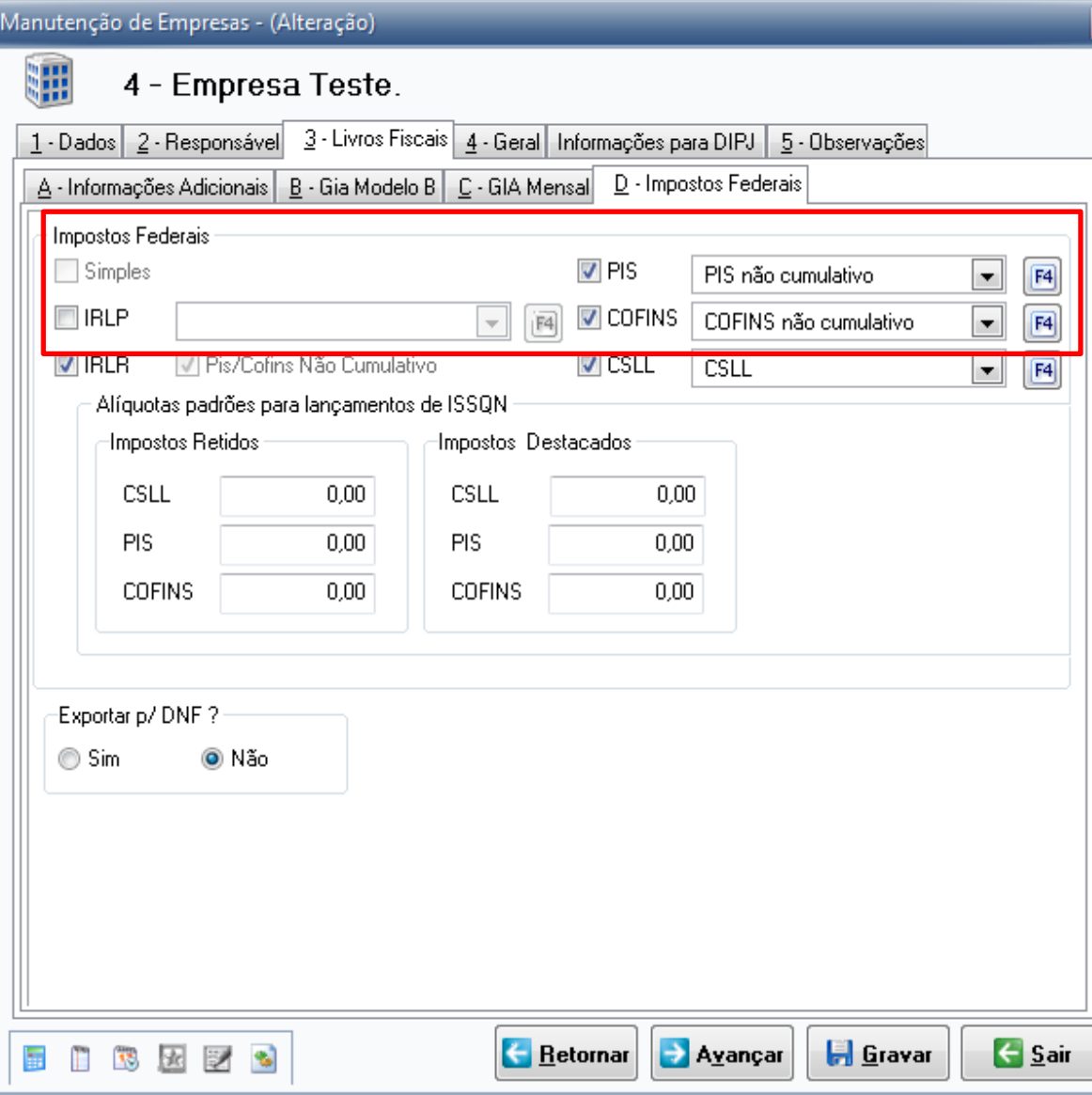

No cadastro de Manutenção de DARFS existem as alíquotas de PIS e COFINS que o sistema busca para os lançamentos.

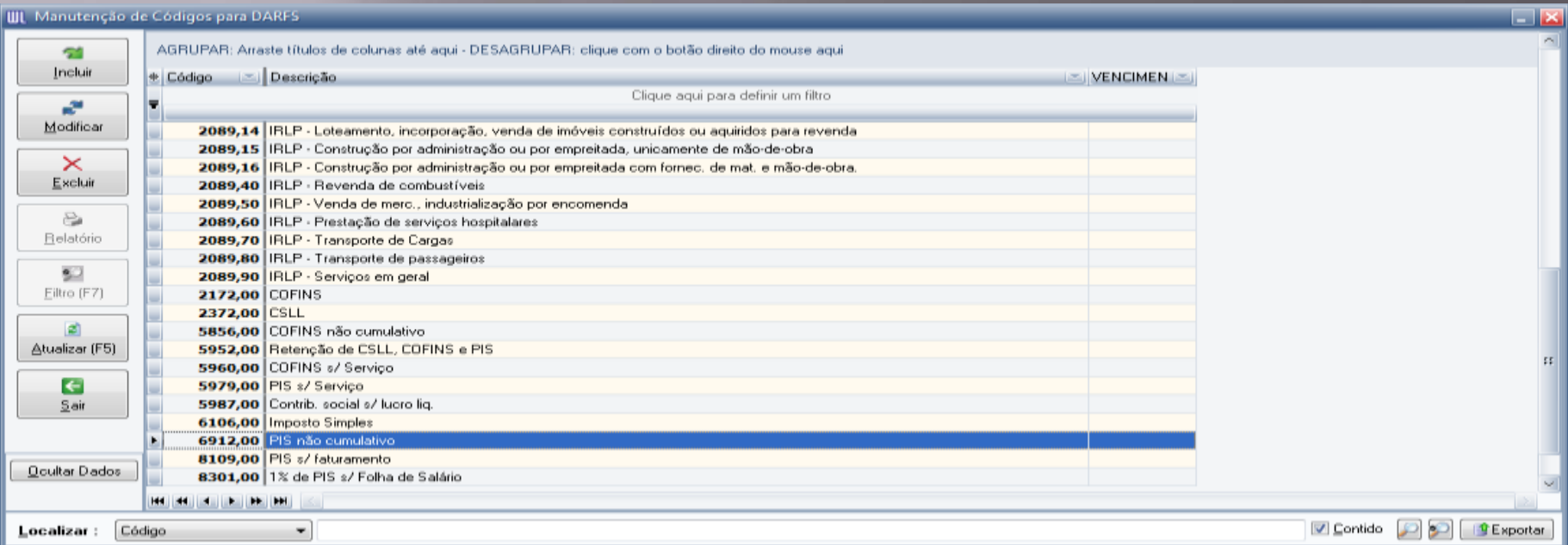

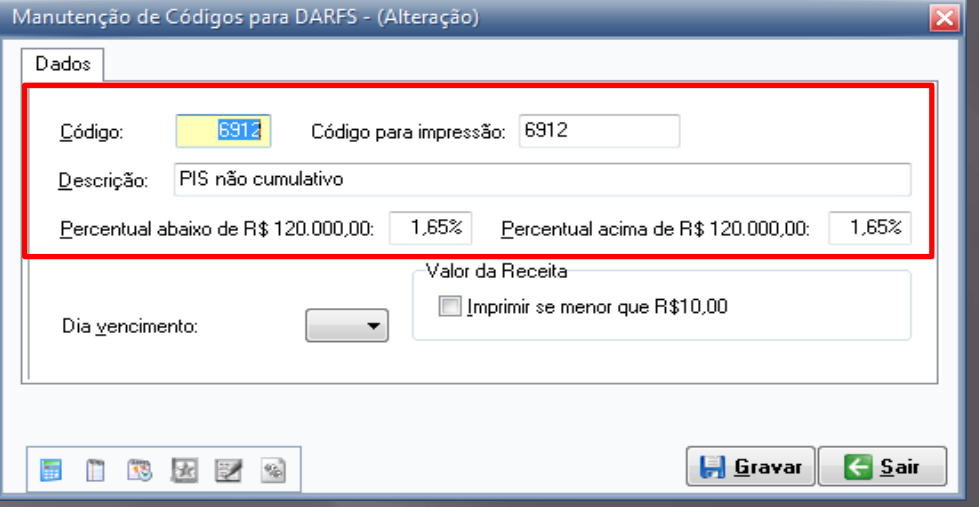

# Lançamento de ICMS/IPI

No menu

Utilitários\Parâmetros\Aba por Empresa deve ser Habilitado o parâmetro 2000.0046 para informar os itens das notas fiscais, para fazer a correta validação.

(item obrigatório para o EFD Contribuições)

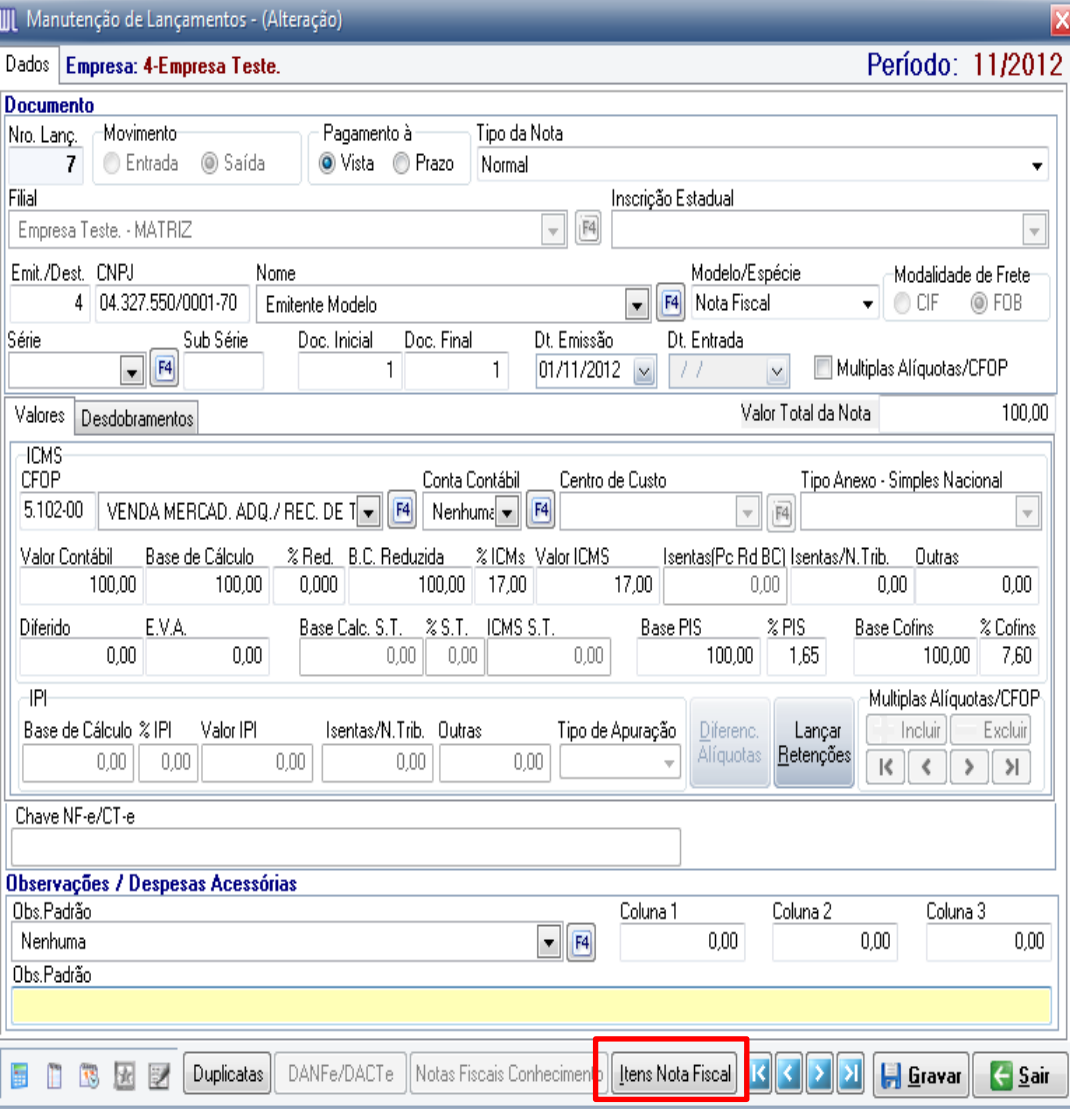

No lançamento de notas fiscais o valor e aliquota dos itens devem fechar com o valor total da nota e alíquota da mesma, inclusive lançamentos com ST, múltiplas alíquotas e IPI

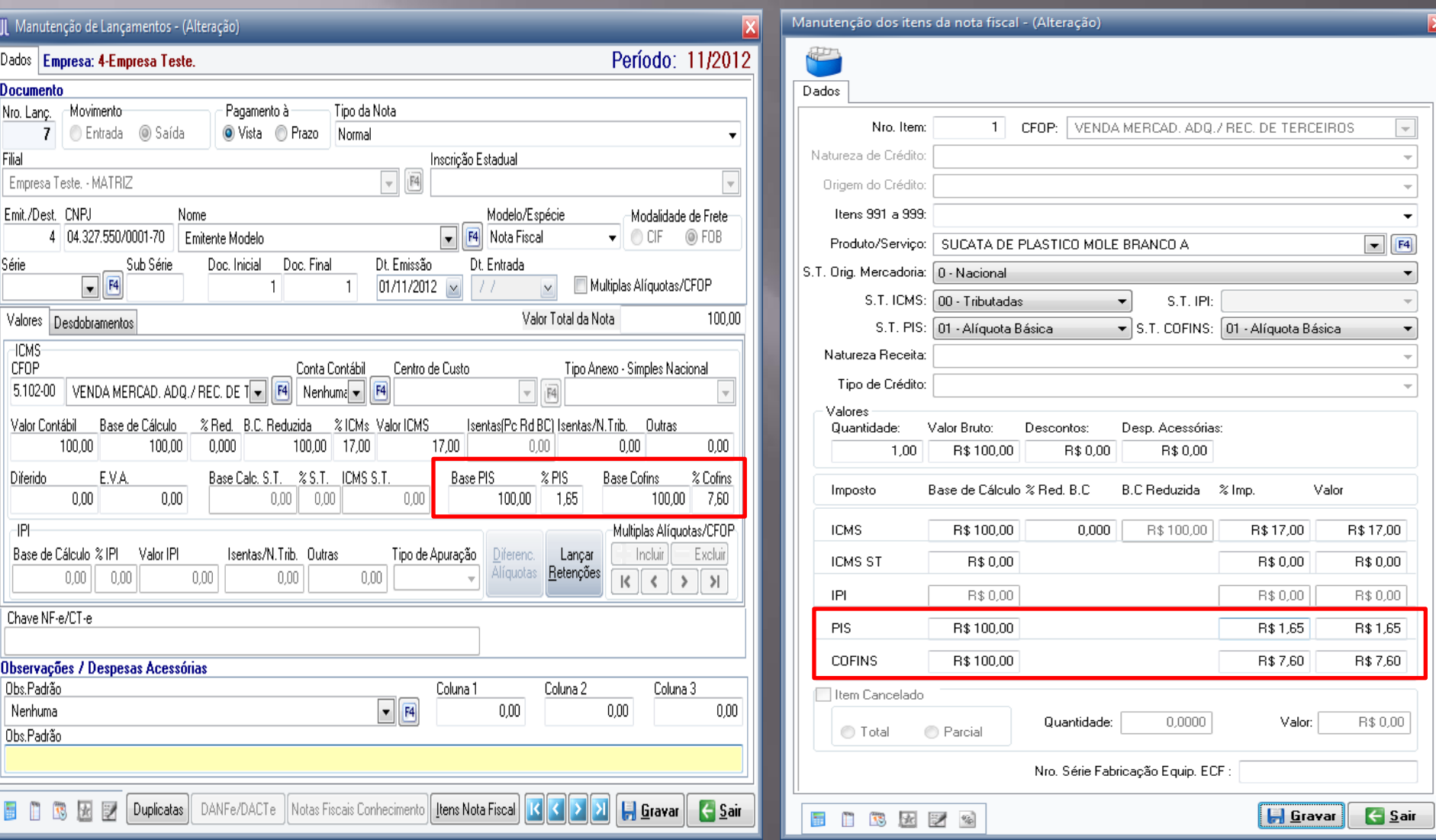

## No cadastro de produtos é necessário revisar a Sit. Trib. ICMS, Pis e Cofins.

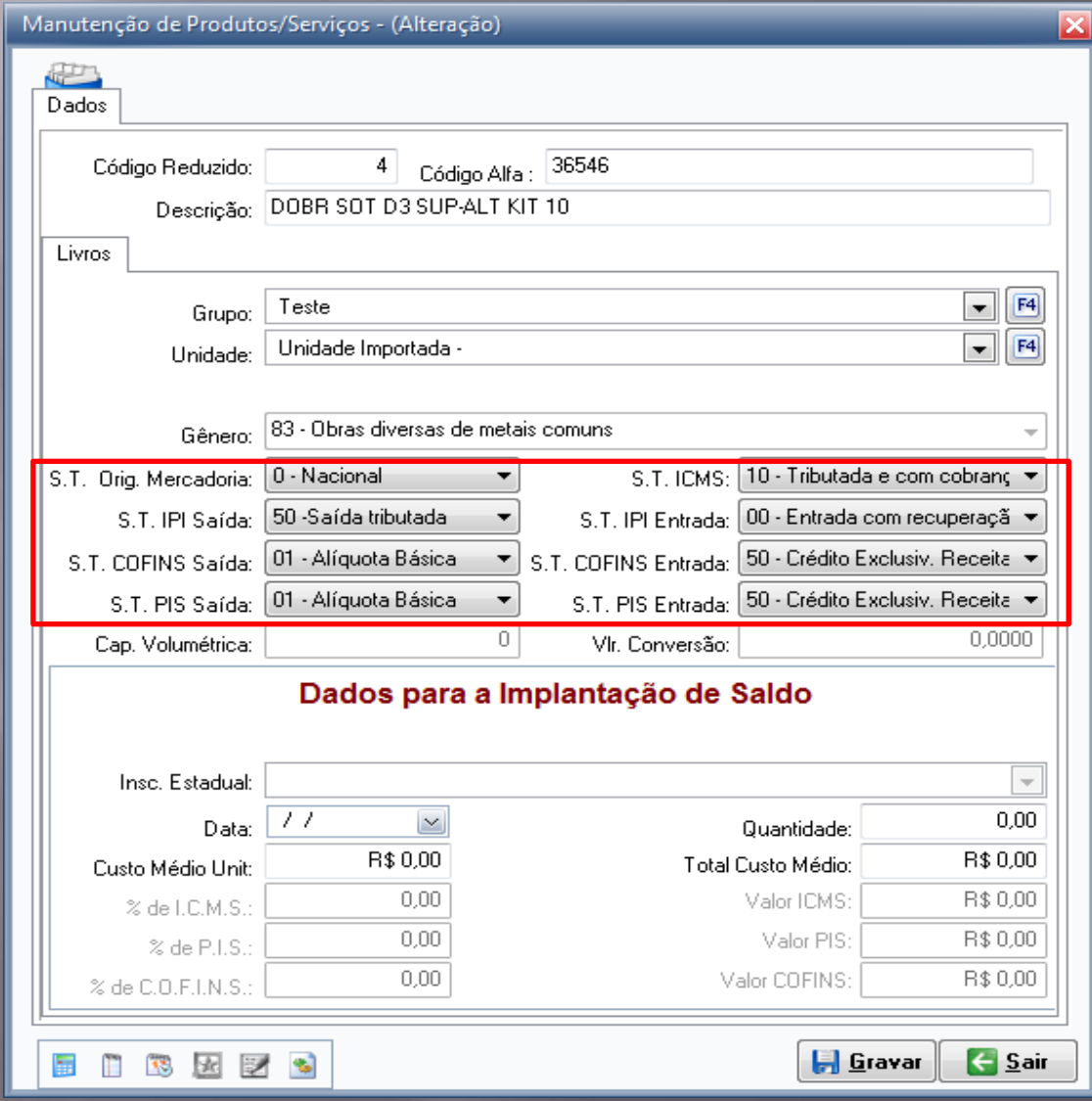

#### No cadastro de produtos é importante observar se o IPI/NCM. está informado de forma correta no cadastro de produto.

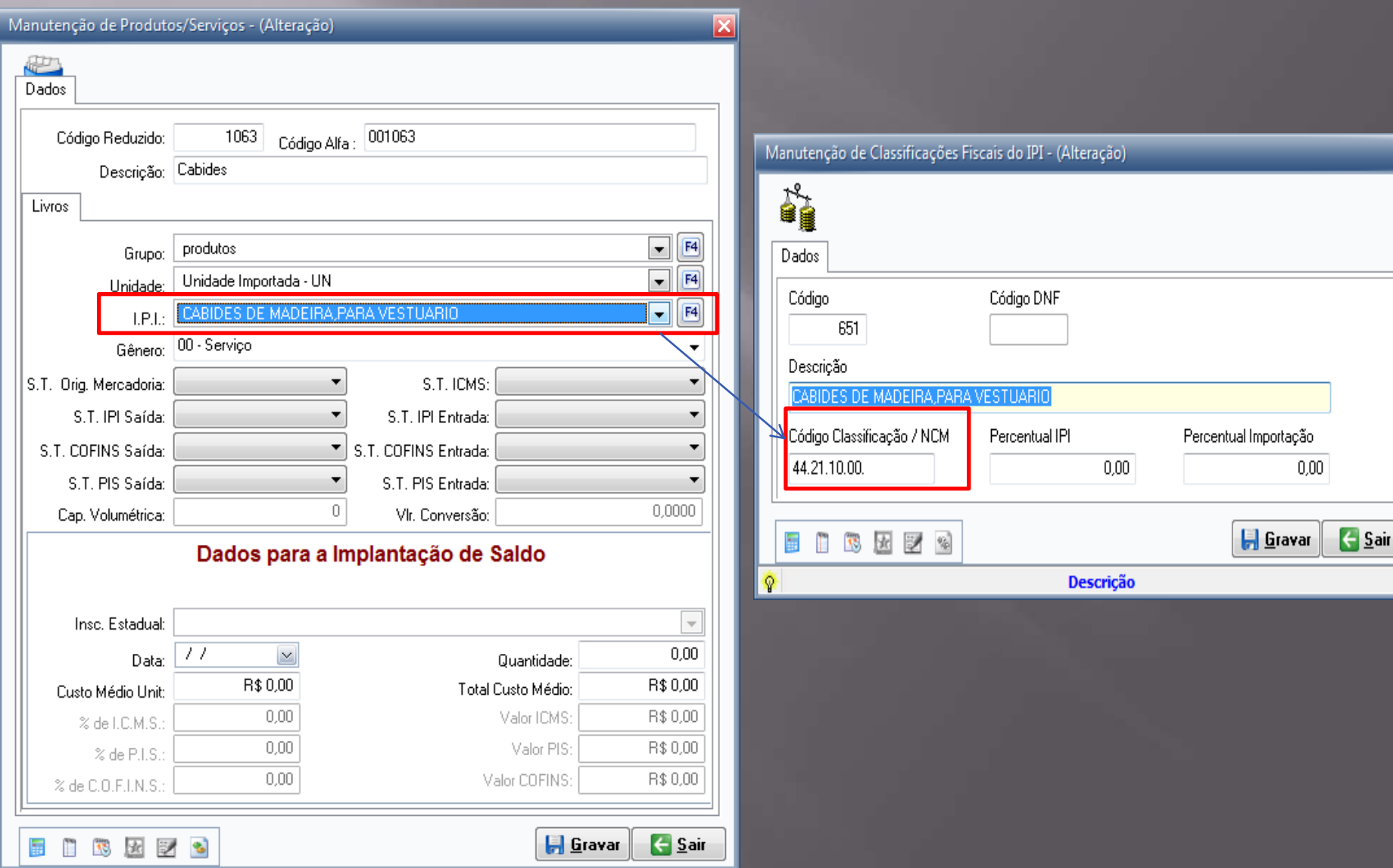

# Configuração de CFOP

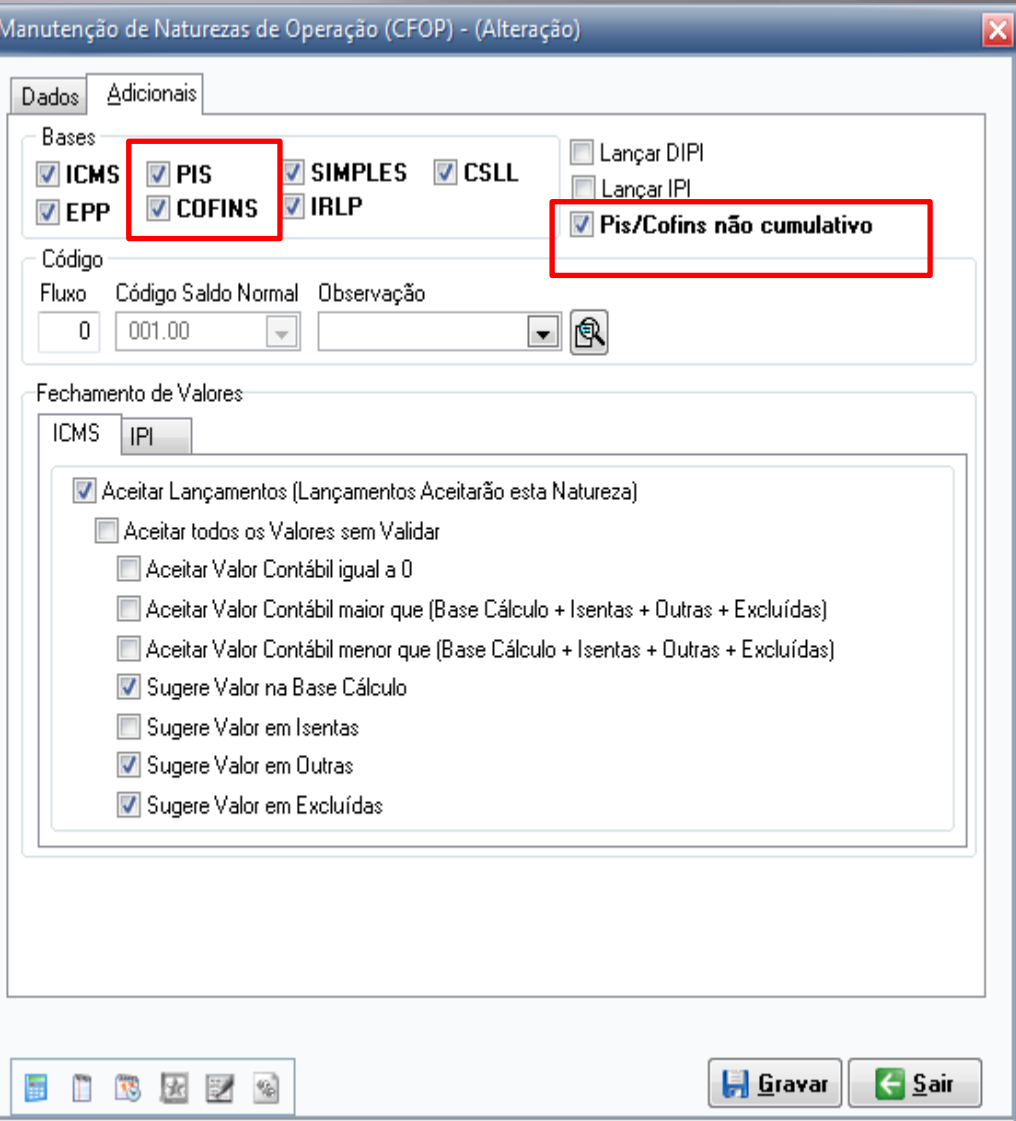

É necessário observar

 se as CFOPs que são consideradas para o calculo do EFD Contribuições estão configuradas corretamente para lançar Pis e Cofins cumulativo ou não cumulativo.

## Lançamento de ISSQN

Agora o cliente pode lançar separado os valores retidos dos destacados. Antes era apenas um checkbox que definia esses valores. Agora fica melhor de visualizar os valores e a retenção fica separada (Lei 10.833)

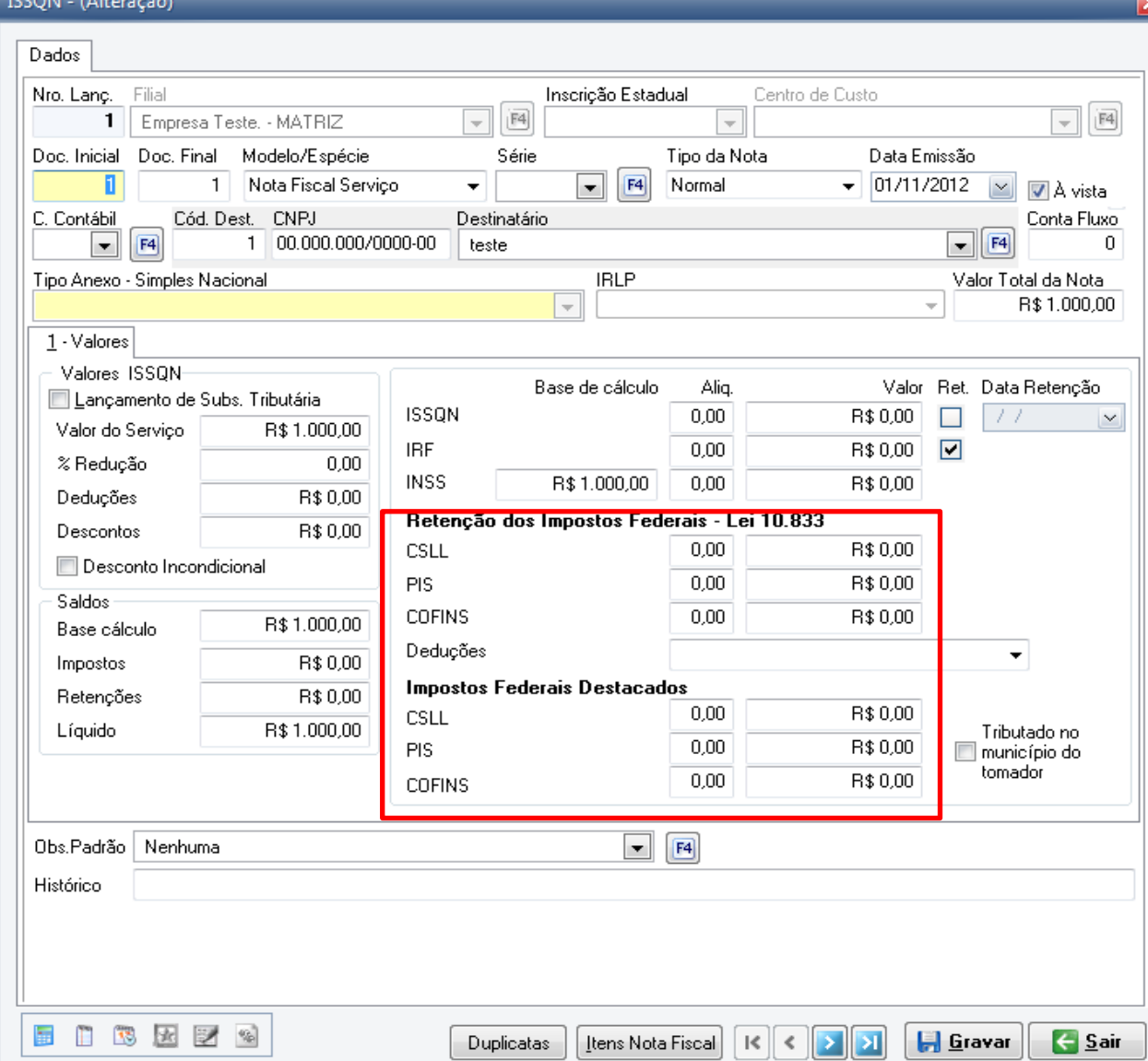

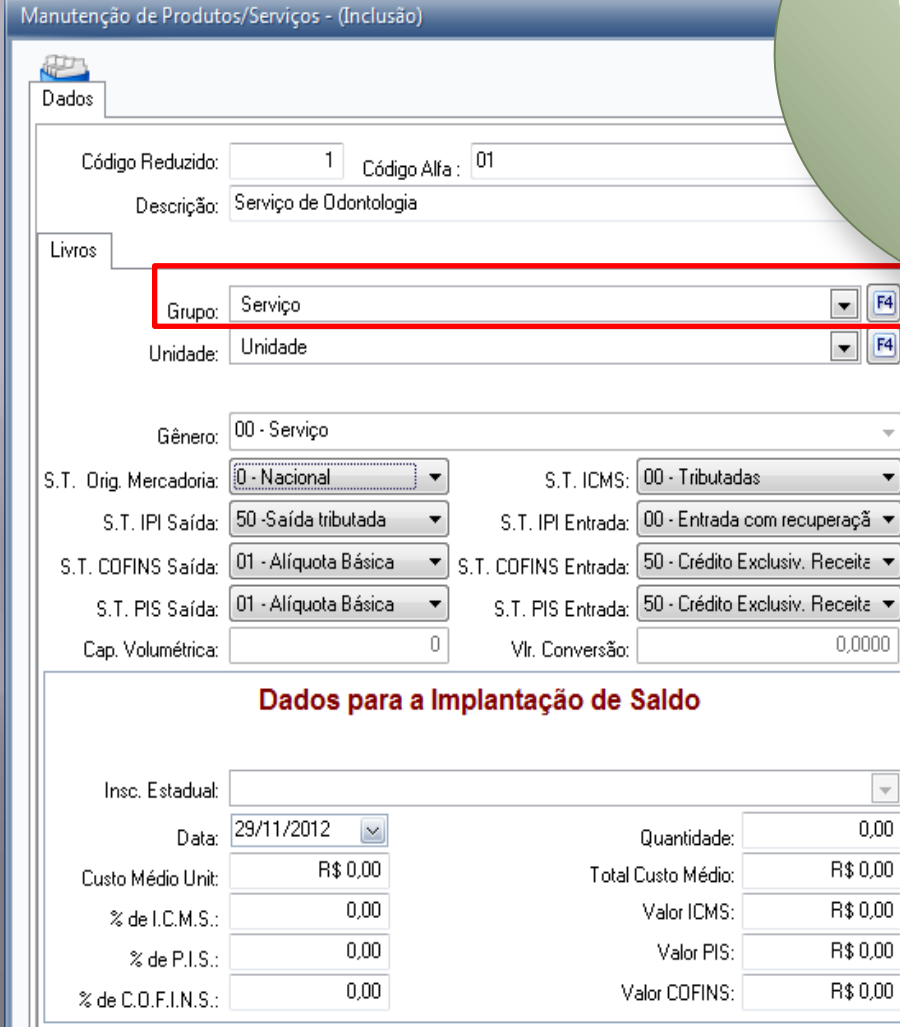

O grupo deve ser cadastrado com a Classificação de Inventário como sendo 'Serviço'

 $\boxed{E}$  $F4$ 

**A** Gravar

 $\leftarrow$  Sair

É obrigatório o preenchimento de item para lançamento de notas de serviço, para isso devese cadastrar o serviço como sendo um produto.

BES<sup>®</sup> 冨

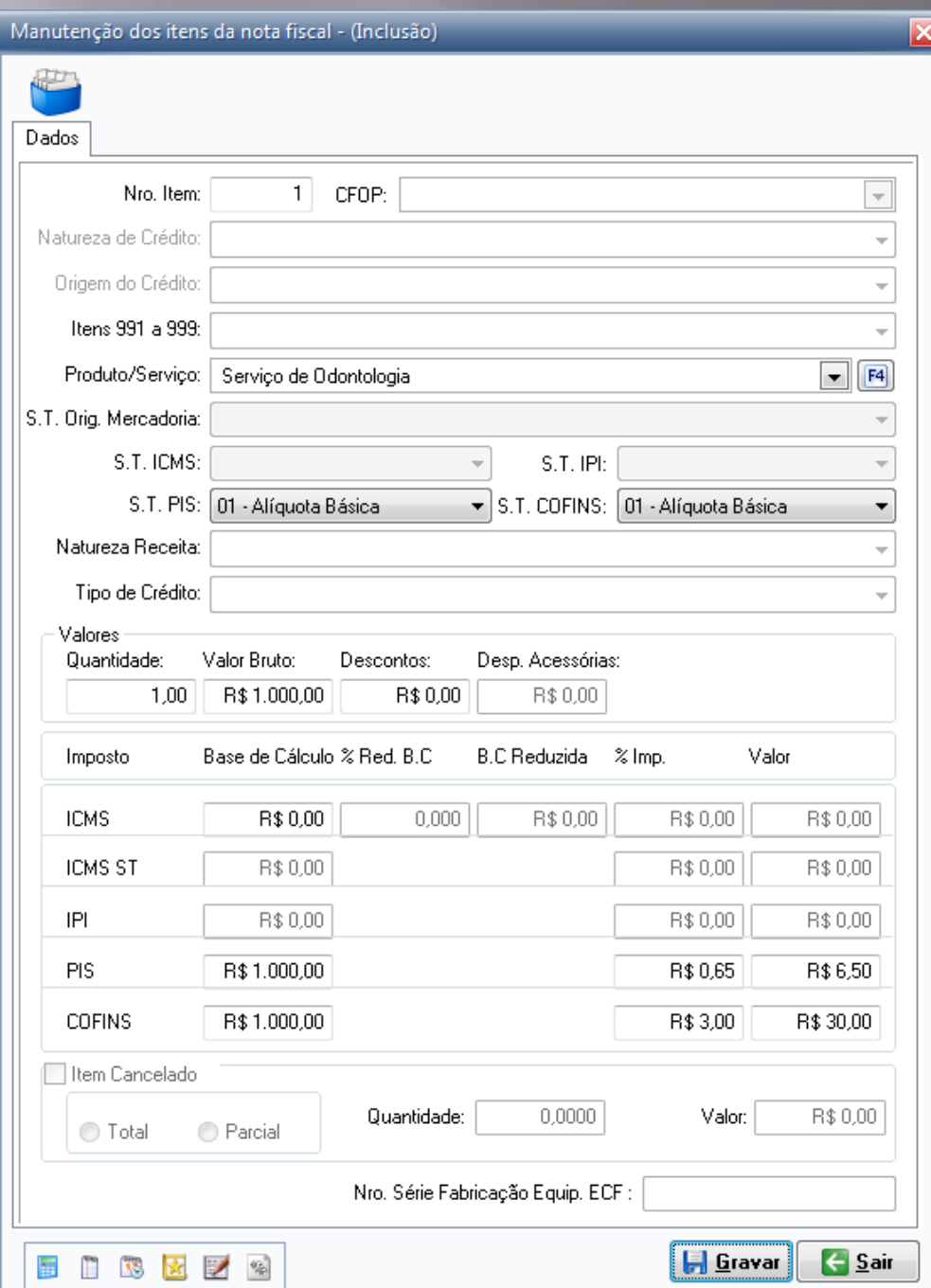

### Exemplo de lançamento de item de serviço.

# Lançamento de Cupom Fiscal

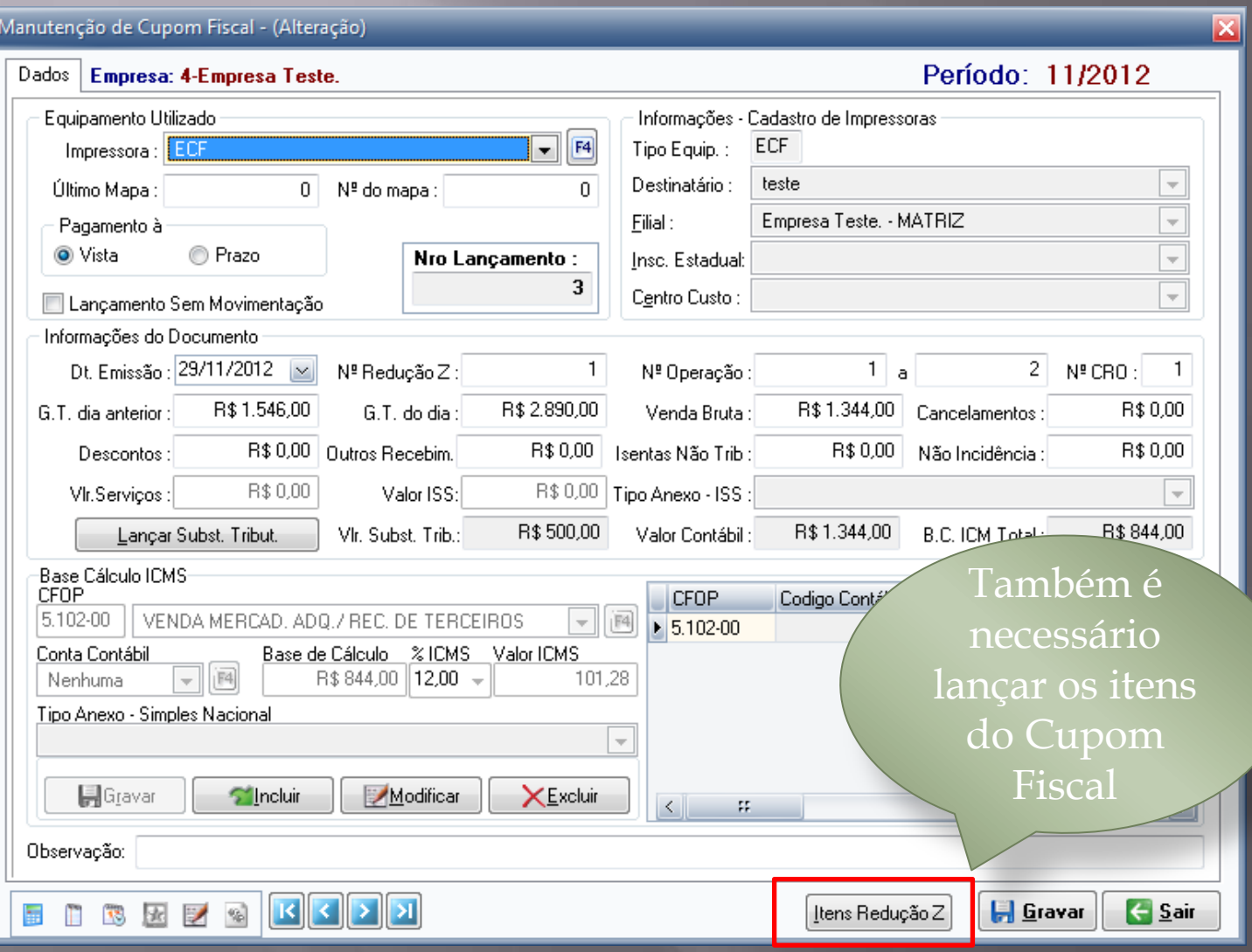

#### Exportação Bloco F para EFD Contribuições

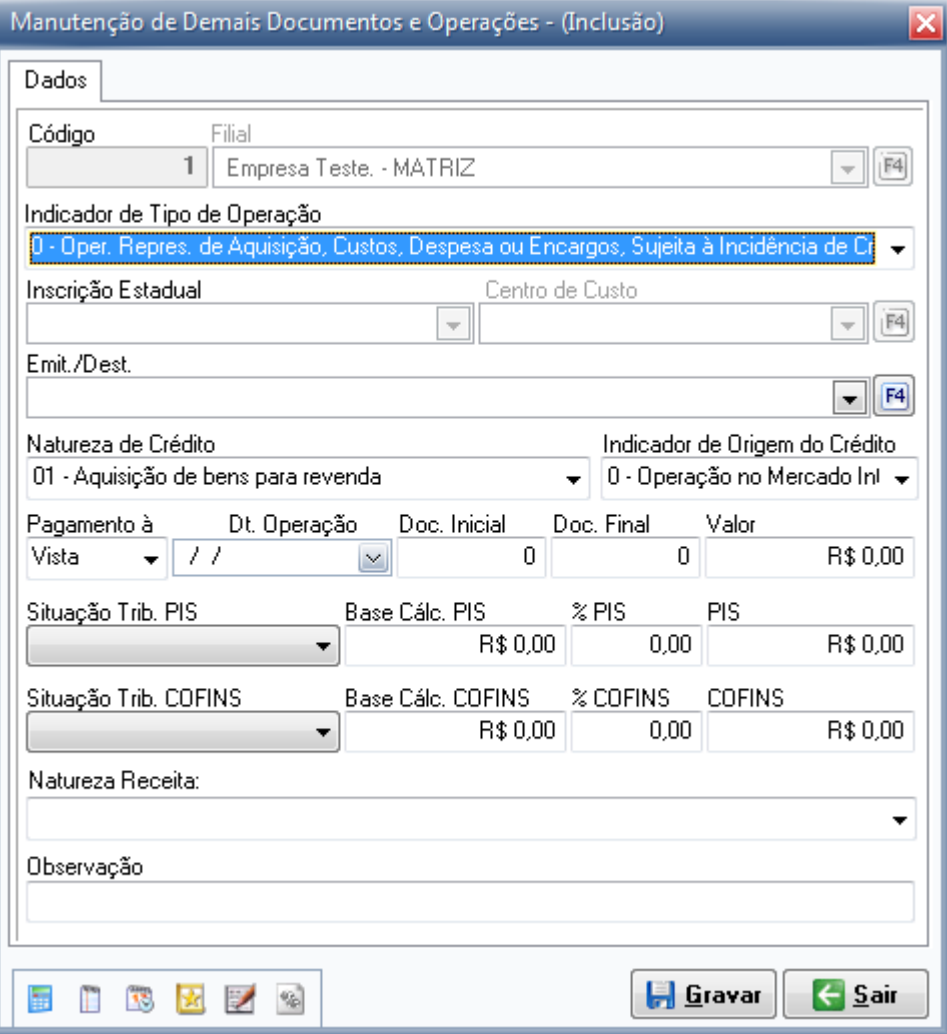

Aqui o cliente tem a possibilidade de lançar demais documentos e operações, como aluguéis, receitas financeiras.

(Módulos\informações para Sped Fiscal/EFD Contribuições\Demais documentos e operações.)

#### Exportação Bloco P para EFD Contribuições

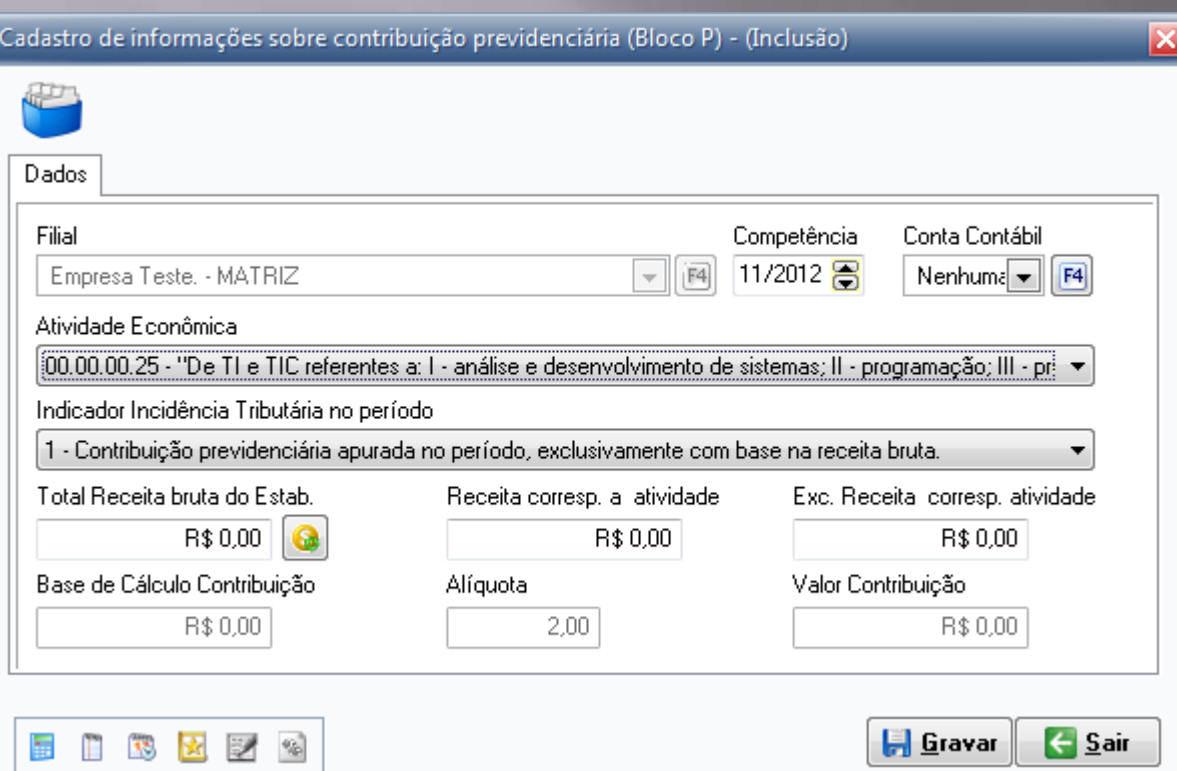

Aqui o cliente faz os lançamentos referentes as contribuições previdenciárias.

(Módulos\informações para Sped Fiscal/EFD Contribuições\Contribuição Previdenciária \ Bloco P.)

### O sistema exporta para o EFD Contribuições o registro 0500- Plano de Contas Contábeis.

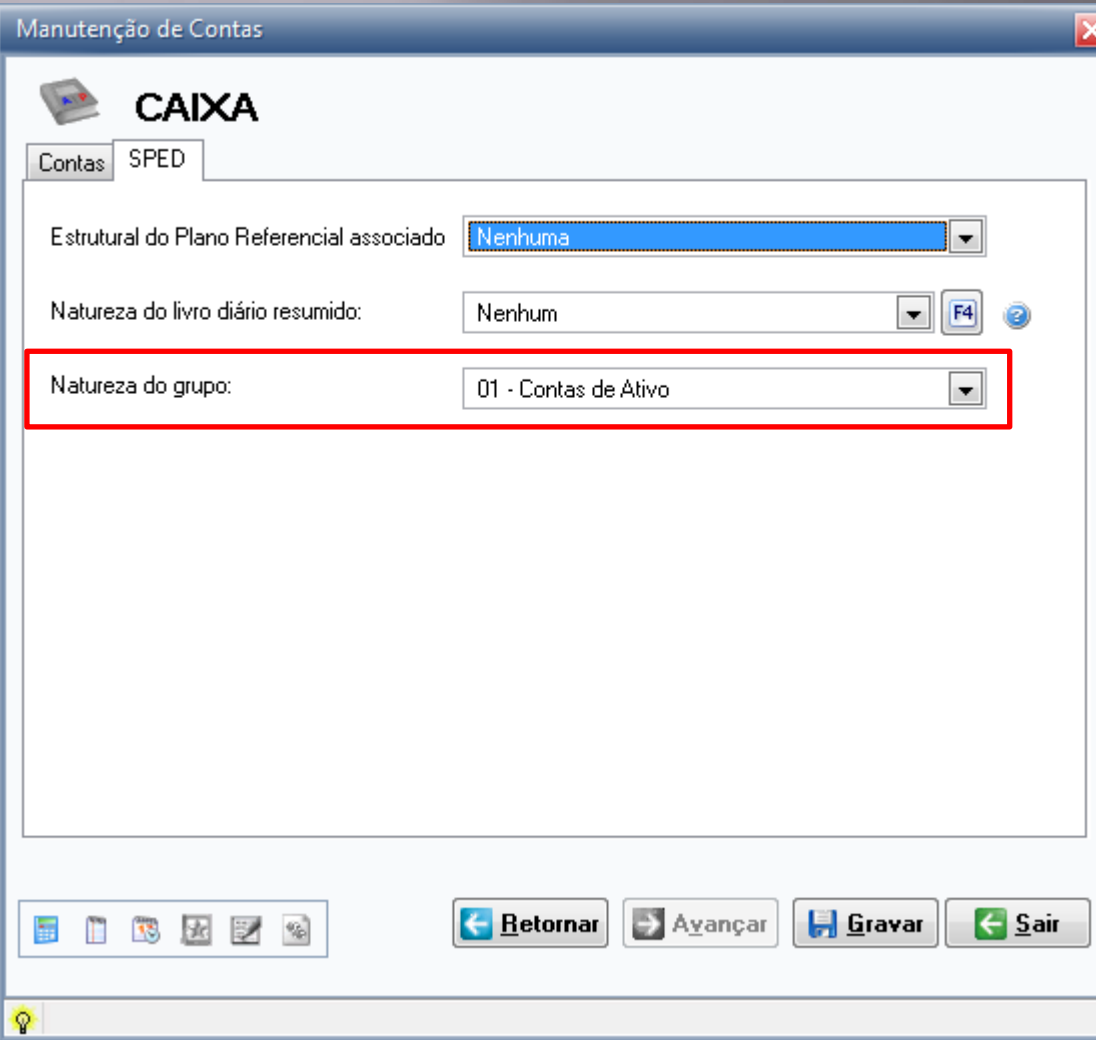

Precisamos ter o cuidado de selecionar a natureza do grupo de contas. Para quem entregou Sped Contábil e o Fcont já tem o plano de contas configurado.

## No WinPatrimônio-EFD Contribuições

 $\leftarrow$  Sair

**E** Gravar

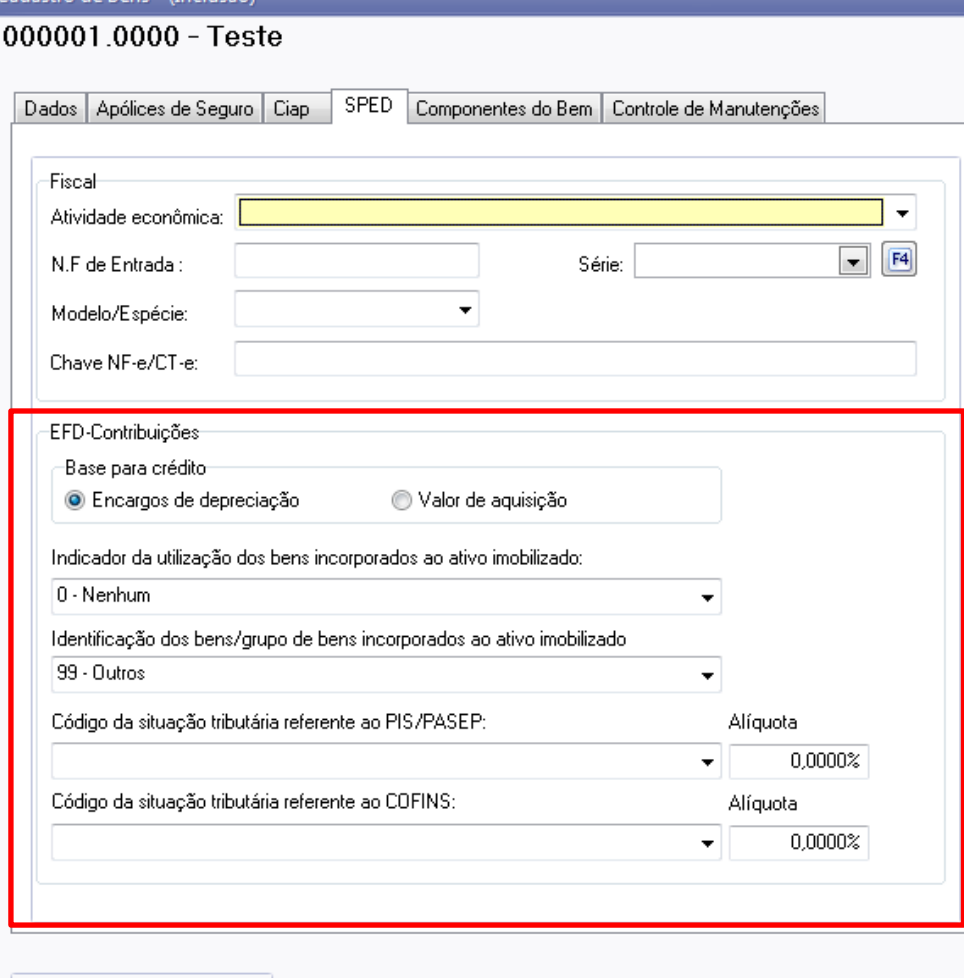

Se selecionar indicador 0-Nenhum não precisa selecionar as demais opções. Caso contrário tem que selecionar os demais códigos. Essas configurações devem ser feitas bem a bem. O WL irá exportar essas informações para aqueles clientes que possuem base integrada do WL e PW.

**IBER** 

 $l$ setro de Ronc $l$  Goe

### Como importar lançamentos para o Winlivros?

Importar lançamentos de notas e itens por meio do layout desenvolvido pela Data Cempro.

Nosso layout encontra-se em [www.sol.datacempro.com.br](http://www.sol.datacempro.com.br/) no menu Donwloads\documentação\layouts\WL1.pdf e WLp2.pdf.

Importar Cupom Fiscal por meio do Ato Cotepe nº 17/2004 (possibilita importar as reduções Z com os Itens)

Importa lançamentos de notas fiscais, itens e cupons fiscais, via arquivo do Sped Fiscal e EFD Contribuições.

### Utilitários/Importação/Importação Sped Fiscal / EFD Contribuições

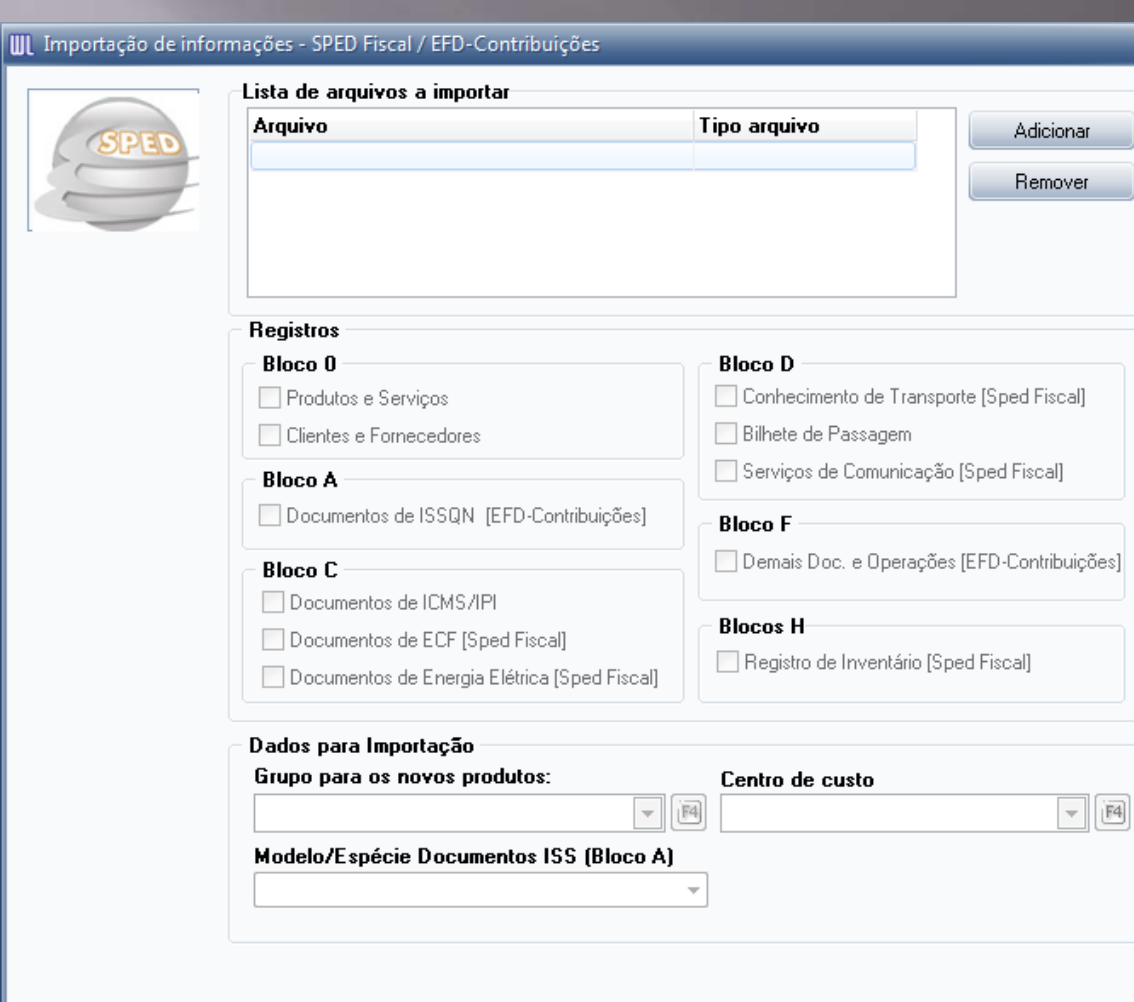

**O** Importar

 $\overline{0}$  Sair

 $\overline{\mathsf{x}}$ 

### Exportação para EFD Contribuições.

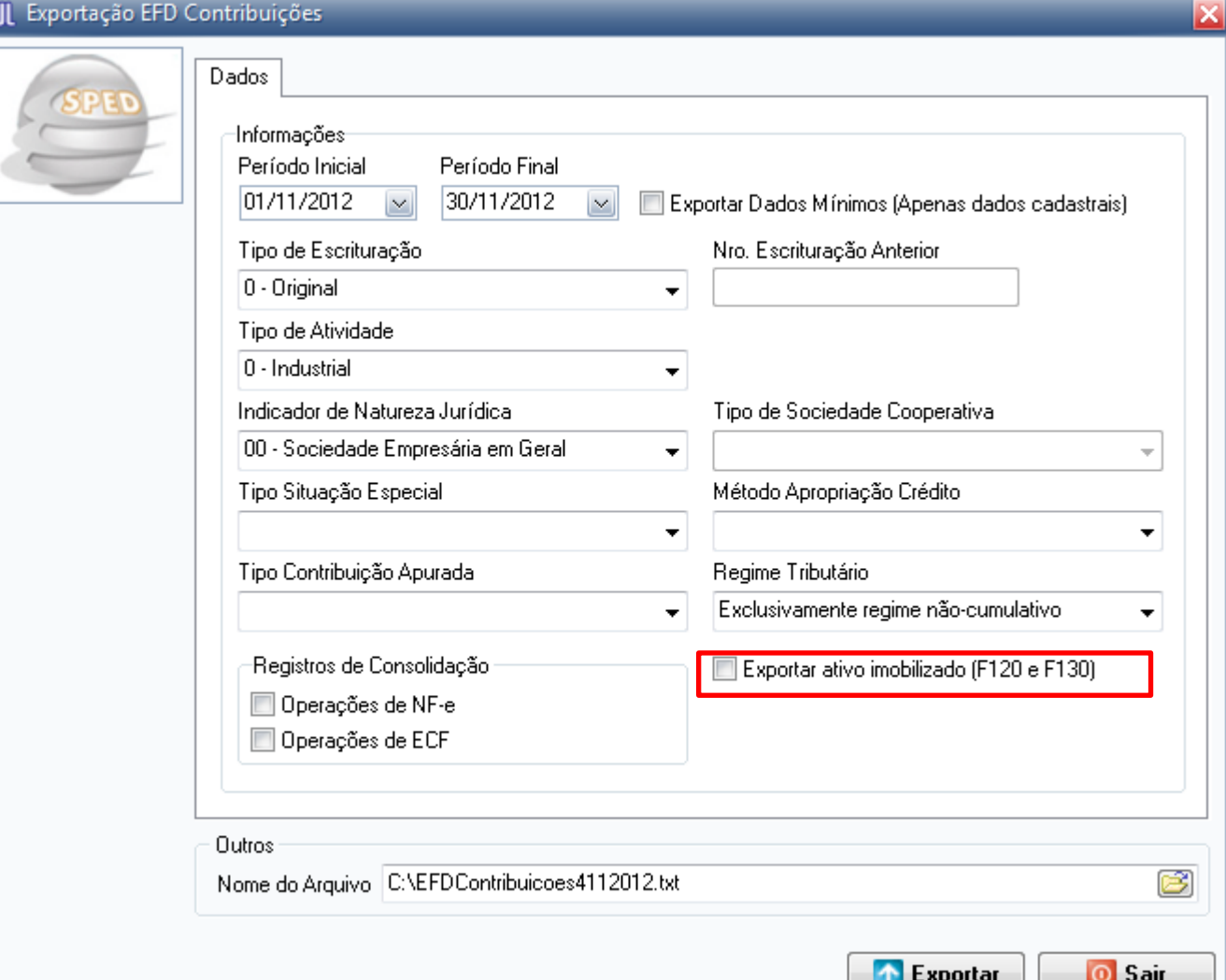

Cliente pode optar por exportar bloco F120 e F130.

Como identificar as inconsistências no EFD Contribuições?

É imprescindível ter o Guia Prático, ele está disponível para Download no site da Receita Federal:

### Guia Prático EFD Contribuições.

- Eles são importantes , pois ali estão todos os registros e orientações de preenchimento, sendo assim fica mais fácil identificar os problemas que possam ocorrer na validação.

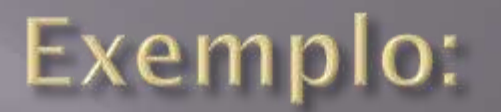

#### **P** Ferramenta de Captura

Arquivo Editar Ferramentas Ajuda  $\sqrt{2}$  $\bullet$  $\mathbb{R}$  Nove  $\Box$ h a  $\mathbf{v}$ 

#### Pendências de Validação

No relatório abaixo estão descritos os erros encontrados durante a validação.

Contribuinte: Empresa Teste.

Período da Escrituração: 01/11/2012 a 30/11/2012

Arquivo de referência: C:/EFDContribuicoes4112012.txt

Data / Hora Avaliação: 30/11/2012 14:02:54

CNPJ: 01.998.742/0001-10

 $\begin{array}{|c|c|c|c|c|}\hline \multicolumn{1}{|c|}{\mathbf{x}} & \multicolumn{1}{|c|}{\mathbf{x}} \\\hline \end{array}$ 

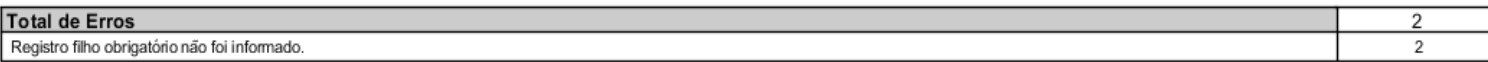

#### **ERROS**

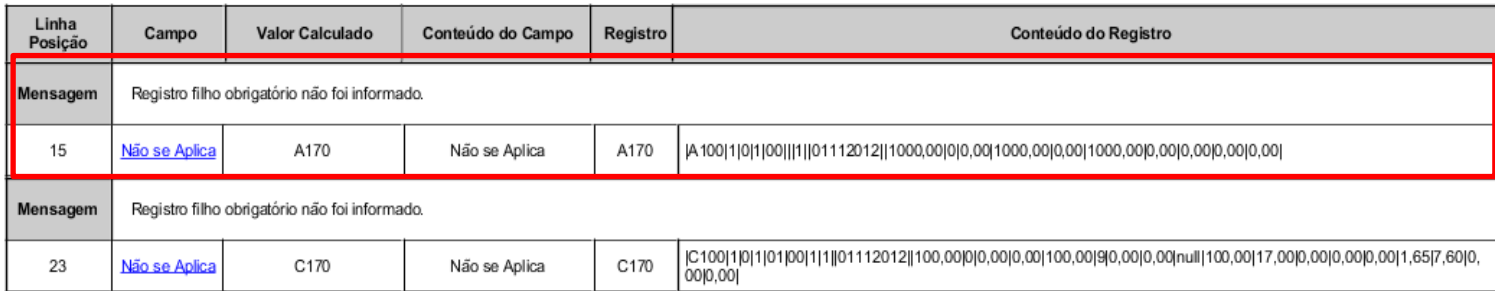

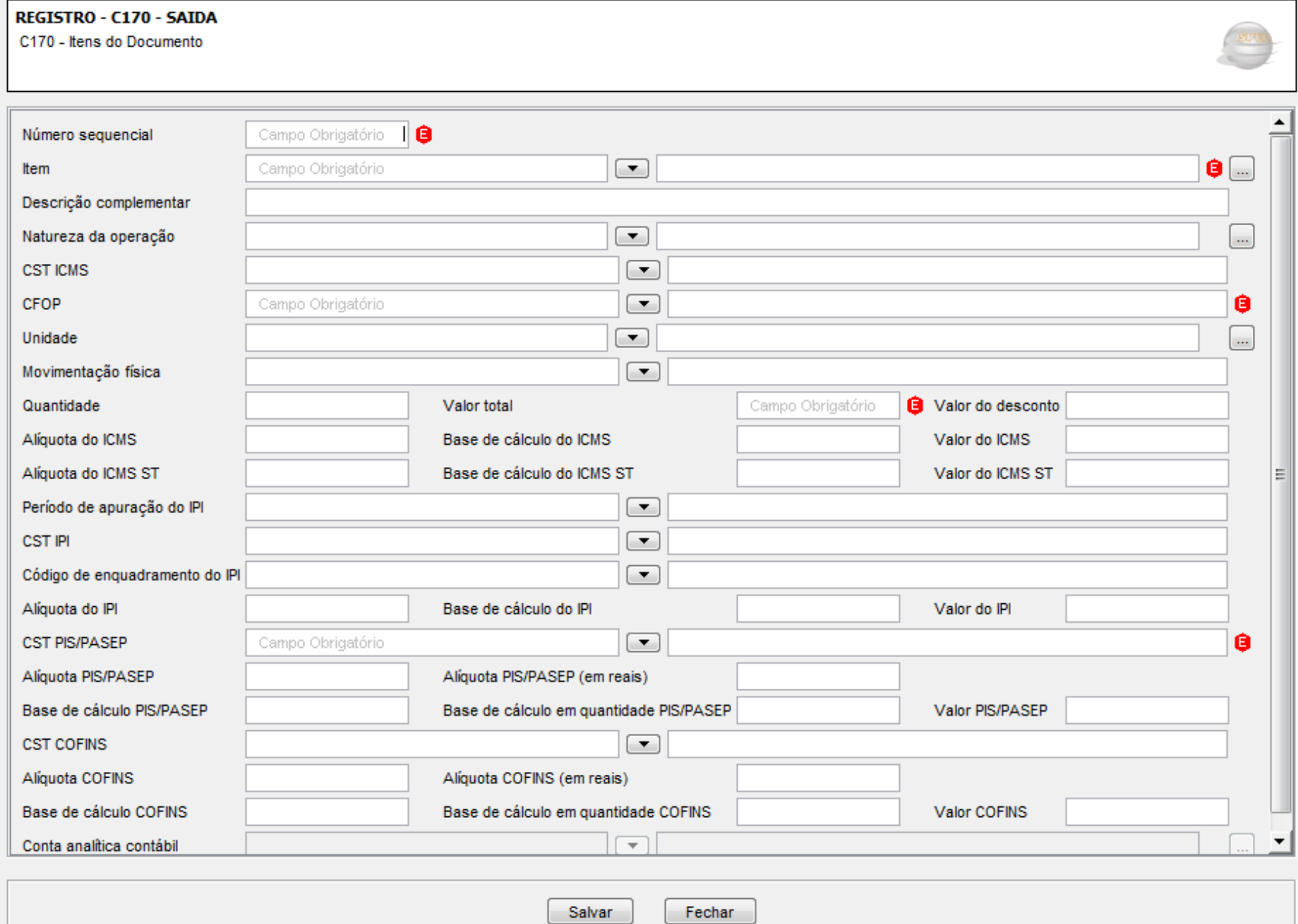

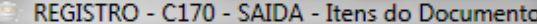

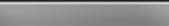

 $\mathbf{x}$ 

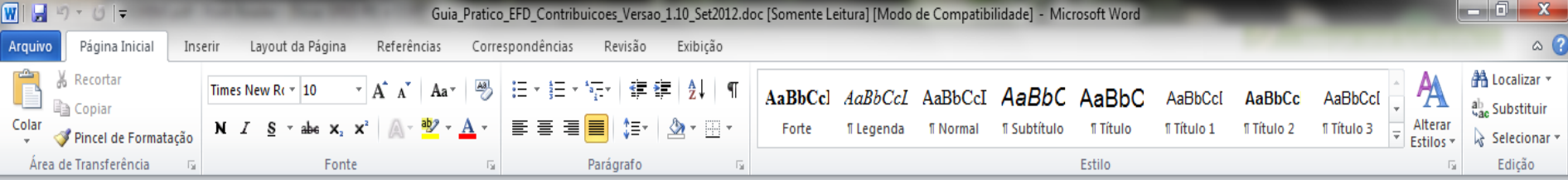

#### REGISTRO C170: COMPLEMENTO DO DOCUMENTO - ITENS DO DOCUMENTO  $(CODIGOS 01, 1B, 04e 55)$

Registro obrigatório para discriminar os itens da nota físcal (mercadorias e/ou serviços constantes em notas conjugadas), inclusive em operações de entrada de mercadorias acompanhada de Nota Fiscal Eletrônica (NF-e) de emissão de terceiros.

Não podem ser informados para um mesmo documento fiscal, dois ou mais registros com o mesmo conteúdo no campo NUM ITEM.

Registro com estrutura, campos e conteúdo definidos e constantes no Leiaute da Escrituração Fiscal Digital – EFD (ICMS e IPI), instituído pelo Ato COTEPE/ICMS nº 9, de 12 de abril de 2008, disponível no portal de serviços (SPED) da página da Secretaria da Receita Federal do Brasil na Internet, no endereço <www.receita.fazenda.gov.br/sped>.

IMPORTANTE: para documentos de entrada/aquisição, os campos de valor de imposto/contribuição, base de cálculo e alíquota só devem ser informados se o adquirente tiver direito à apropriação do crédito (enfoque do declarante). Não

 $\Box$   $\Box$   $\Box$   $\Xi$   $\Xi$  165%  $\ominus$ 

昀

 $\begin{array}{c|c|c|c} \hline \ast & \circ & \ast \end{array}$ 

 $\overline{\Theta}$